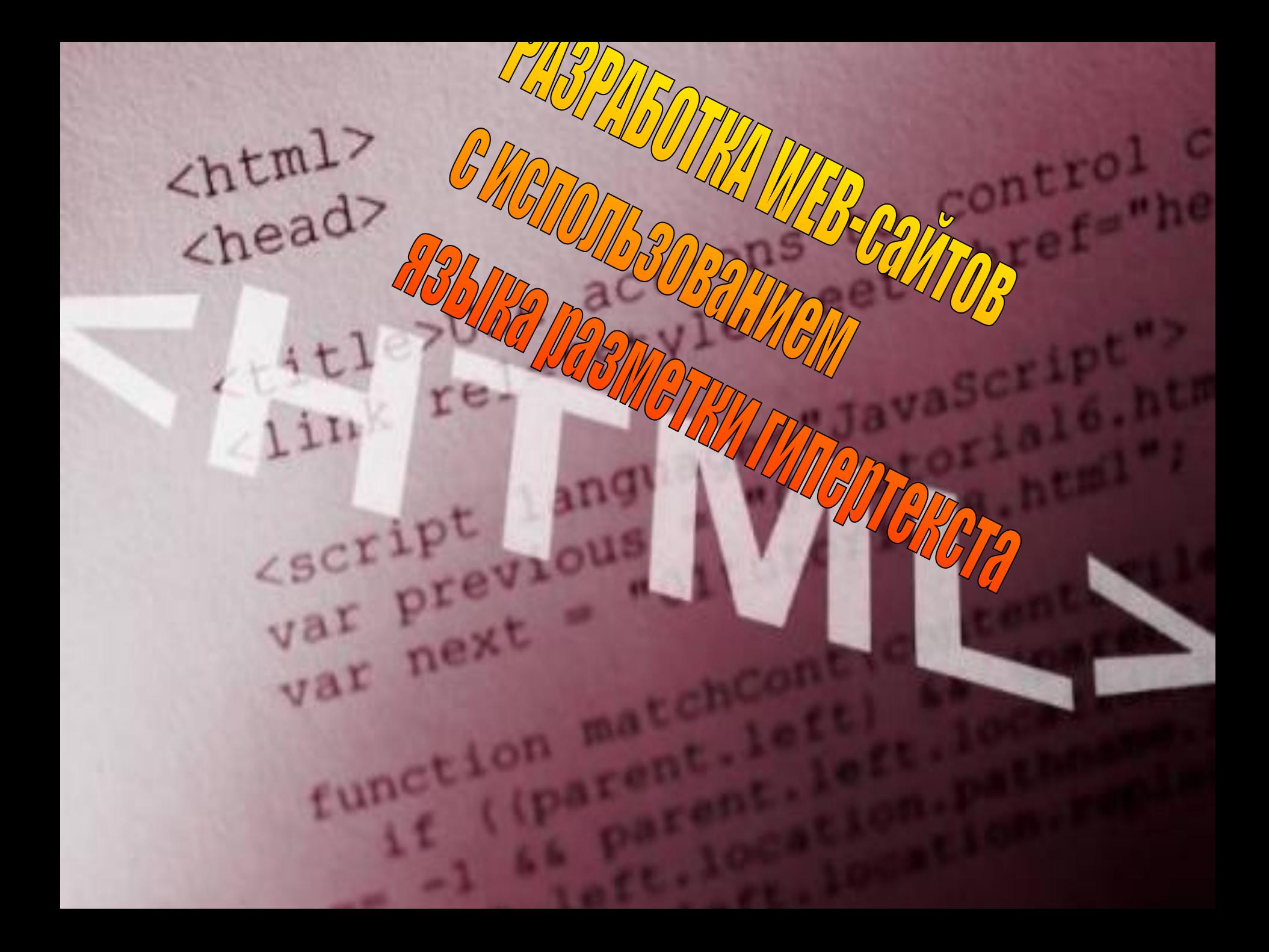

«Творческим считается любое действие, которое эффективно и вызывает удивление»

Дж. Брунер

RU CAZ J 7 00 0:13

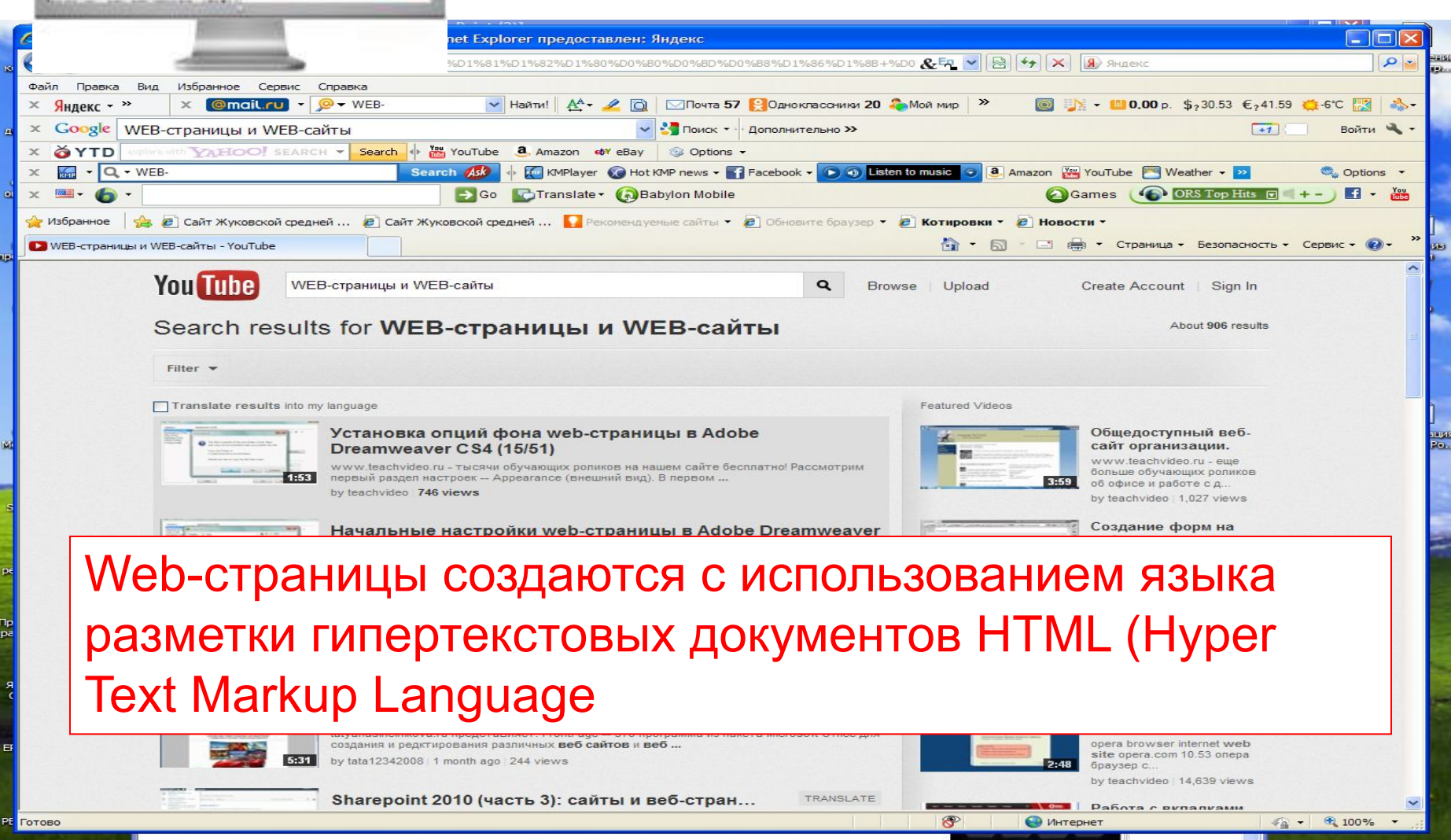

C WEB-страницы и WE..

Покумент 1 - Microso...

Microsoft PowerPoint.

Ведение  $-1100$ 

**HEERTHY** 

**Rando** 

 $\frac{m}{2}$  пуск

 $\circledcirc$   $\circledcirc$   $\circ$ 

 $\mathcal C$  уроки html для начи...

特鲁特

http:/

**6** Создание WEB стра.

oft Off age

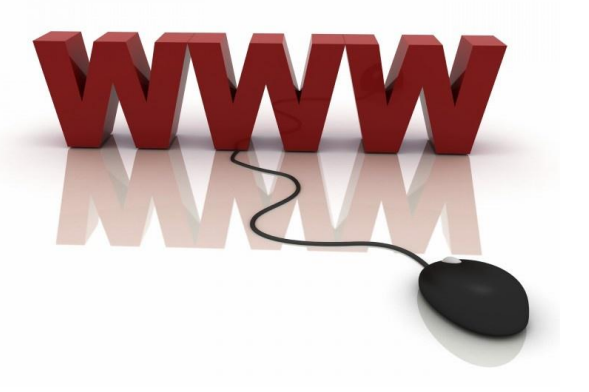

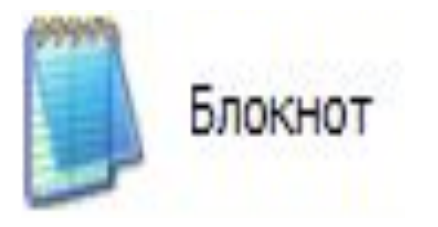

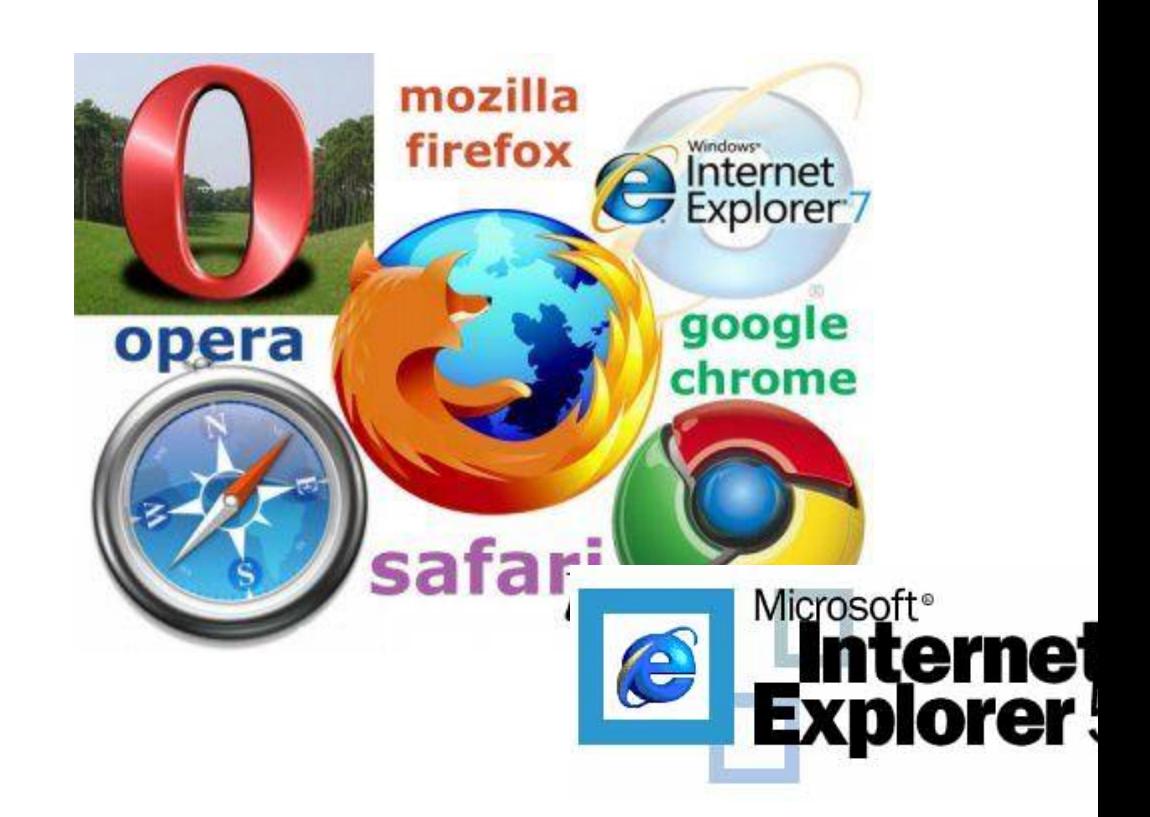

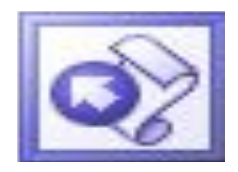

Microsoft Office FrontPage

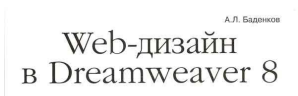

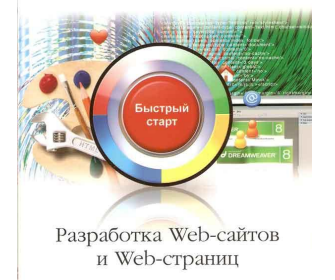

. . . . . . .

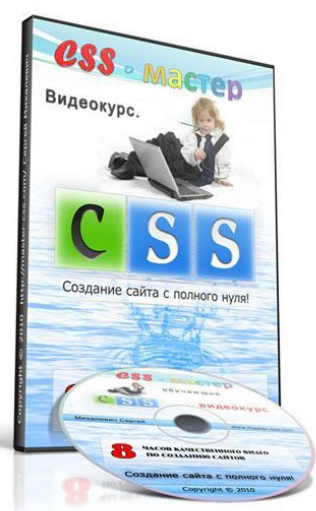

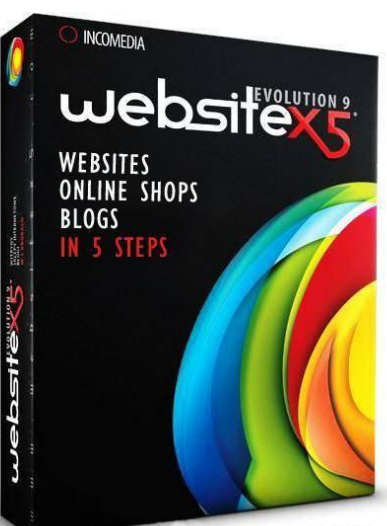

AllsoftWiles.com

Hyper Text Markup Language – язык гипертекстовой разметки.

 Описательный язык разметки HTML имеет свои команды, которые называются тегами.

!Теги не чувствительны к регистру!

### **Теги «HTML»**

- Тег это элемент языка Html, который указывает браузеру, как отображать тот или иной объект на странице (таблицу, слово, абзац, ссылку, изображение и т.д.)
- HTML, являясь языком разметки состоит из так называемых тегов (элементов разметки), которые ,в свою очередь, могут быть:
- *• полные*
- *• неполные*
- *• символьные*
- Полный элемент разметки, также называемый контейнером, имеет открывающий и закрывающий теги, неполный – только открывающий, а символьные элементы разметки представляются в виде символьных кодов и вы можете видеть их в таблице справа:

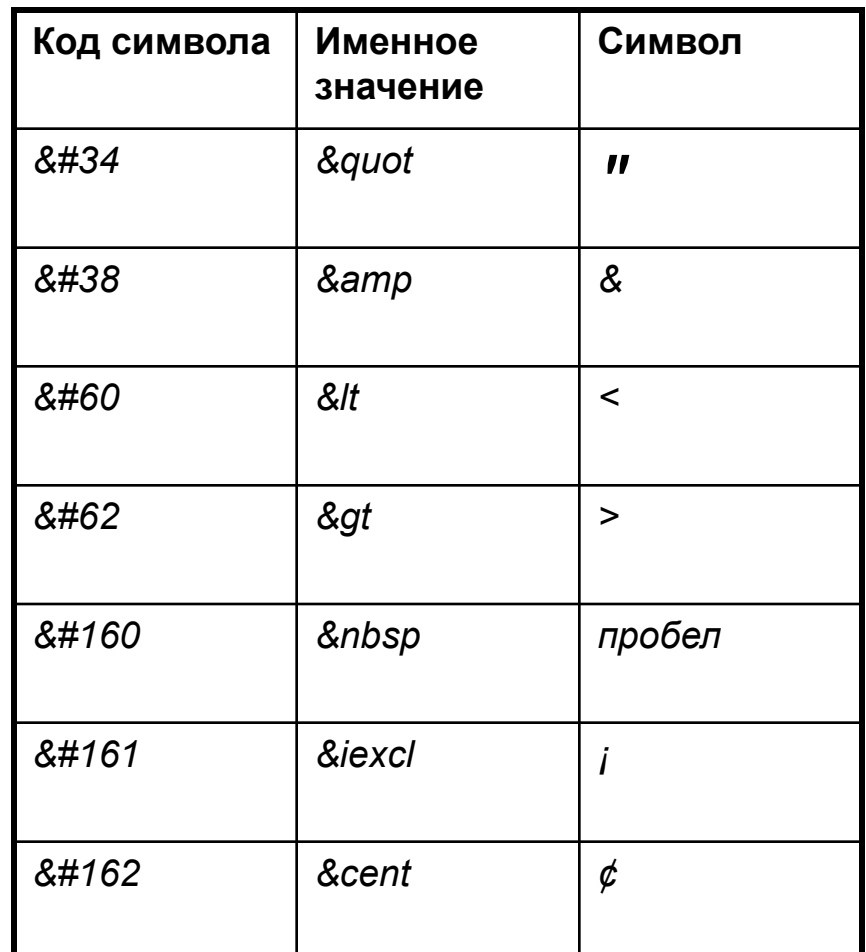

Большая часть HTML тегов состоит из двух частей: открывающий тег *<...>* и закрывающий тег *</...>*. Например: *<strong>текст</strong> <div> ........ </div>*

Также в HTML существуют теги, не требующие закрывающего элемента. Это как правило элементы вставки чего–либо или служебные элементы:

- *• <img>* тег вставки изображения
- *• <br>* тег вставки разрыва строки
- *• <hr>* тег вставки горизонтальной линии

## АТРИБУТ

Атрибут – это компонент тега, содержащий указания о том, как браузер должен воспринять и обработать тег.

Синтаксис тега с атрибутом:

<тег атрибут="значение">

• Гипертекст (hypertext) – текст, содержащий ссылки на другие веб-страницы, серверы или ресурсы с возможностями выполнения переходов.

# ГИПЕРТЕКСТ

### **Структура HTML документа.**

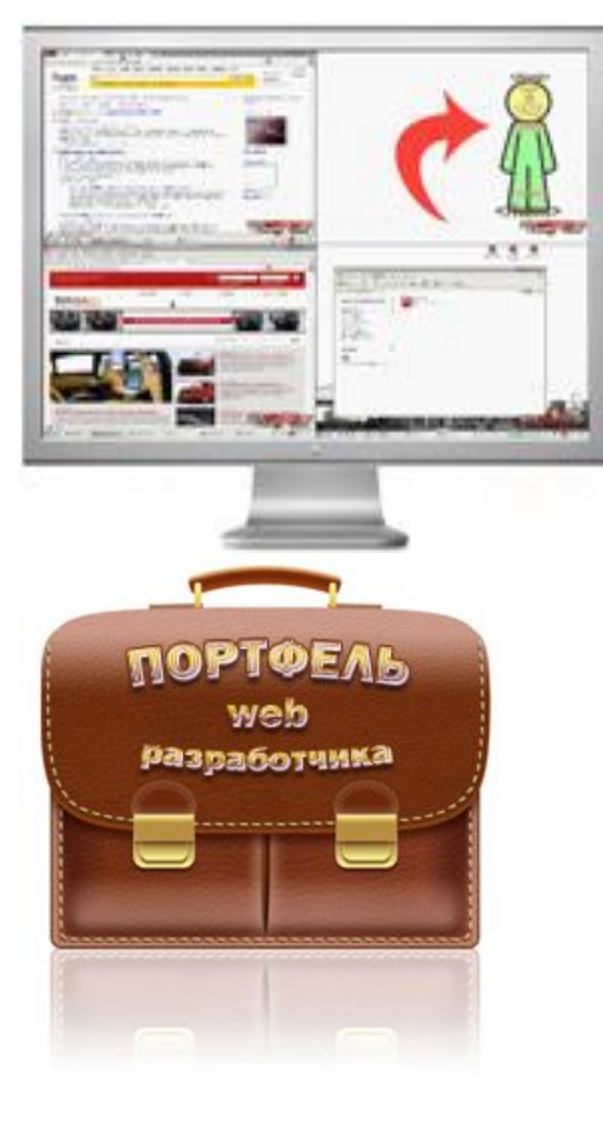

• Абсолютно любой документ, построенный на базе HTML будет состоять, по меньшей мере, из следующих контейнеров:

 *<HTML> <HEAD> </HEAD> <BODY> </BODY> </HTML>*

#### Открываем Блокнот набираем

- <HTML>
- <HEAD>
- <TITLE> Название Web-страницы </TITLE> </HEAD>
- <BODY атрибуты>
- Меня зовут и мне лет.
- Это моя первая Web-страница.
- Тут я могу писать любой текст.
- Я размещу эту страницу в Интернете. </BODY>
- </HTML>

### Создание web-страницы

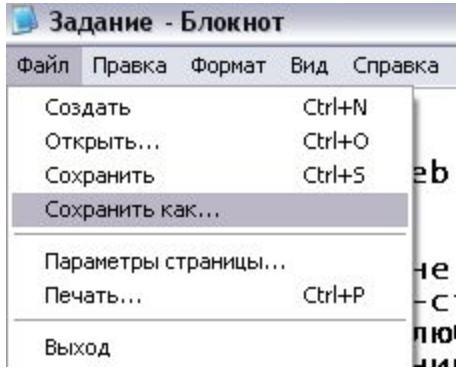

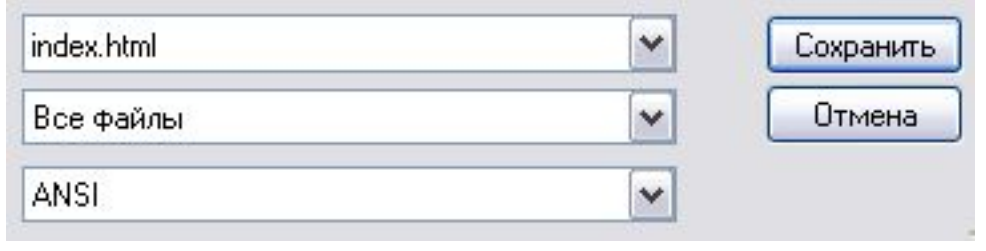

## Структура и управление

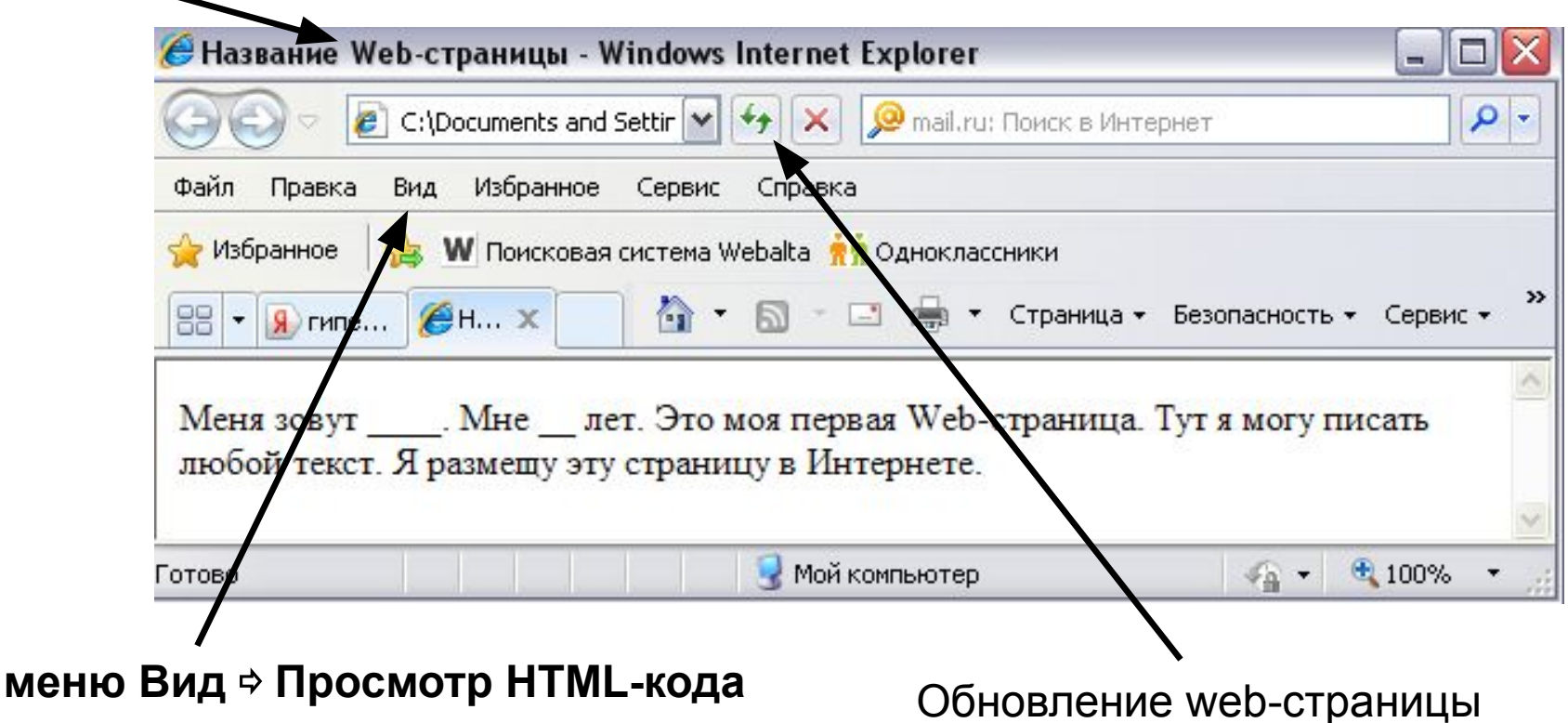

## WEB-страничка готова!

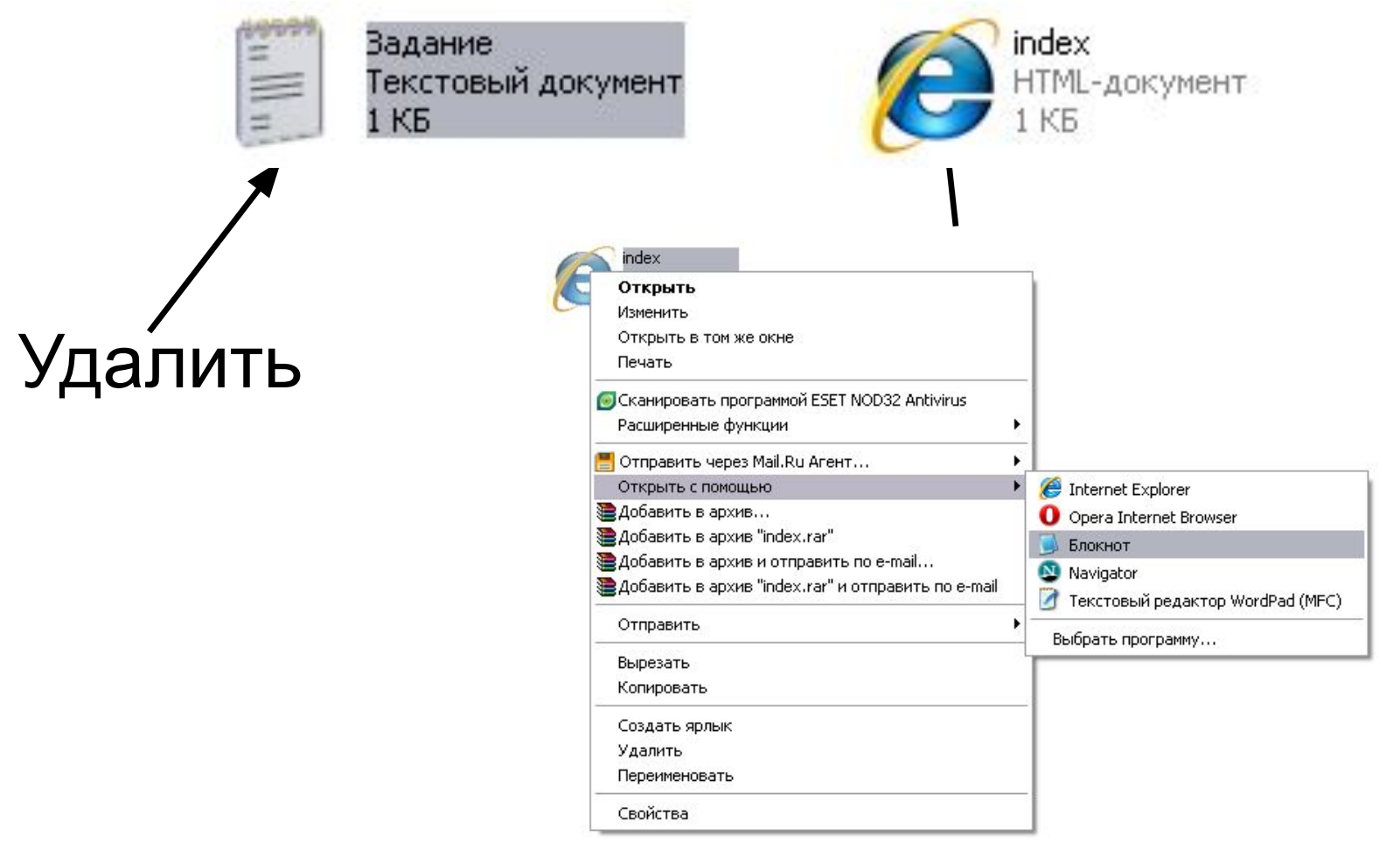

# Цвета и атрибуты

 Изменим цвет фона нашей странички. Для этого в тег <BODY> добавим атрибут bgcolor:

<BODY bgcolor=#ffddff>

Цвет текста:

<BODY bgcolor=#ffddff text=#880088>